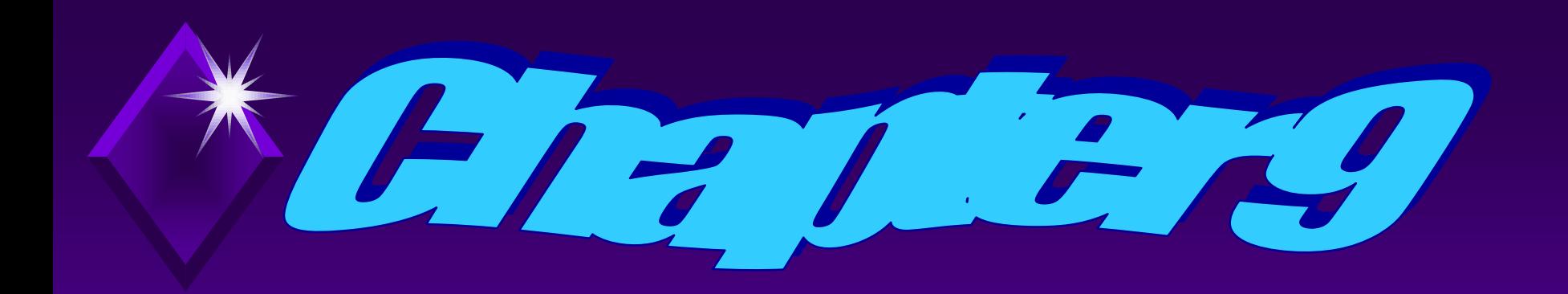

# **Pipes, Filters and Redirection**

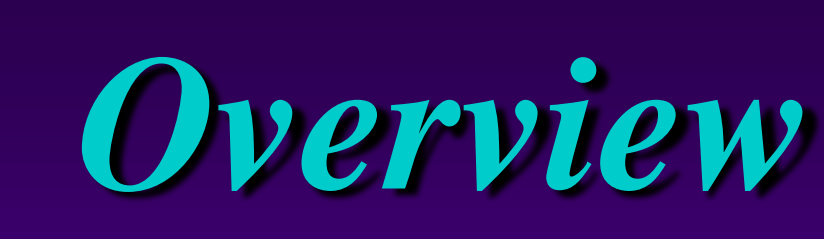

## Will use redirection to redirect standard input and standard output.

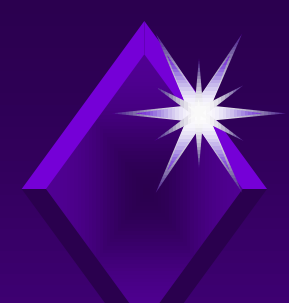

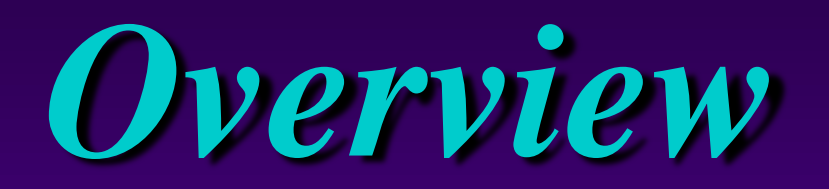

## Learn how pipes can be used to connect programs.

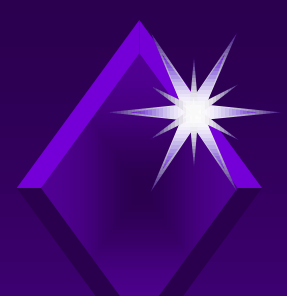

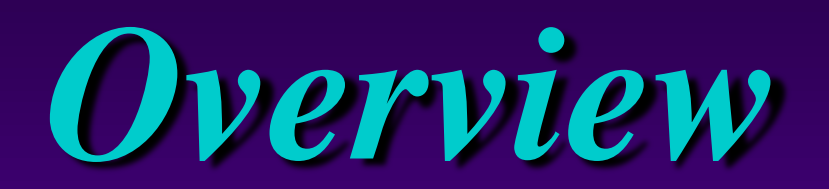

## How filters can be used to manipulate data will be explained.

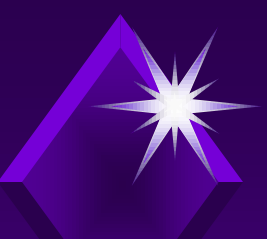

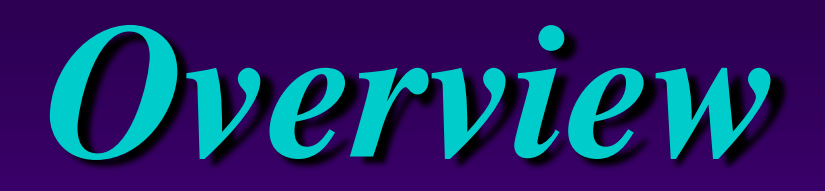

### What shell extensions are and how they may be used will be discussed.

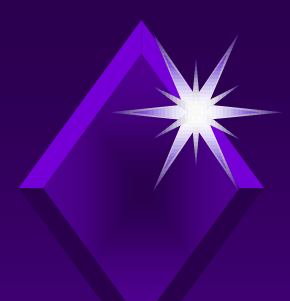

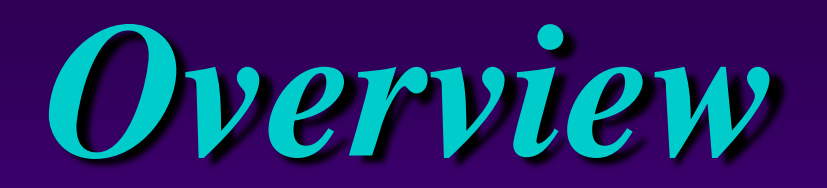

## Learn how to combine commands using pipes, filters, and redirection.

# *Redirection of Standard I/O (Input/Output)*

Operating system gets information from or sends information to:

- Standard input
- Standard output
- **→ Standard error**

### *Redirection of Standard I/O (Input/Output)* **Fig 9.1 Input and Output Devices p. 440**

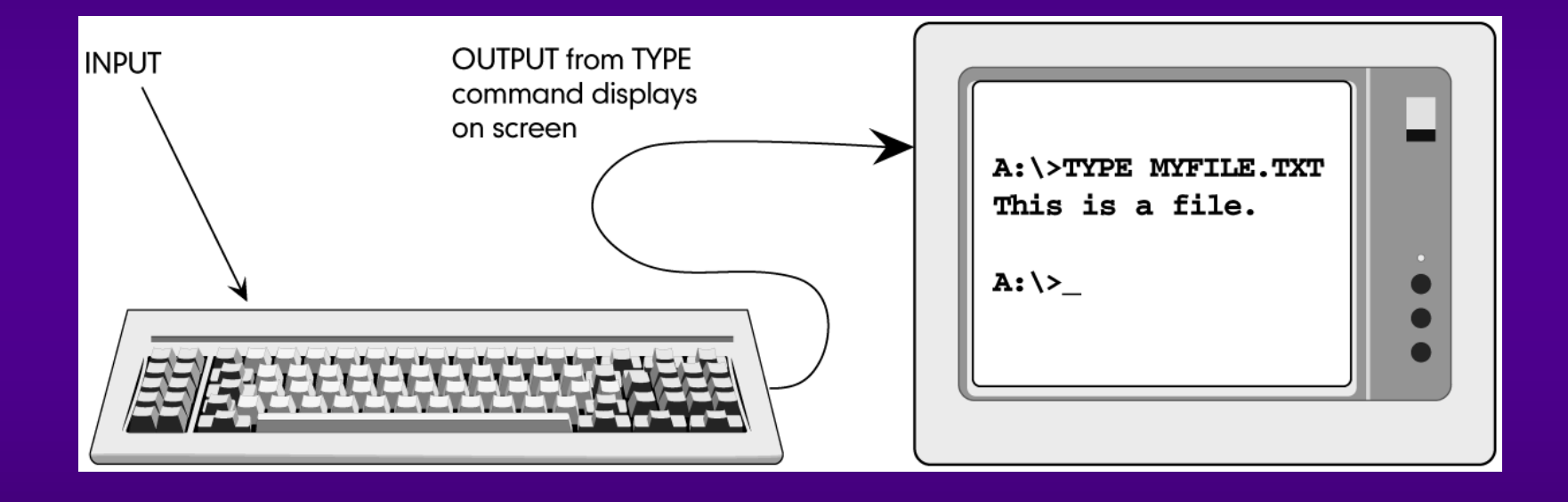

# *Redirection of Standard I/O (Input/Output)*

## Not all commands deal with standard input/output.

#### *Redirection of Standard I/O (Input/Output)* **Fig 9.2 Results of Copy Command p. 440**

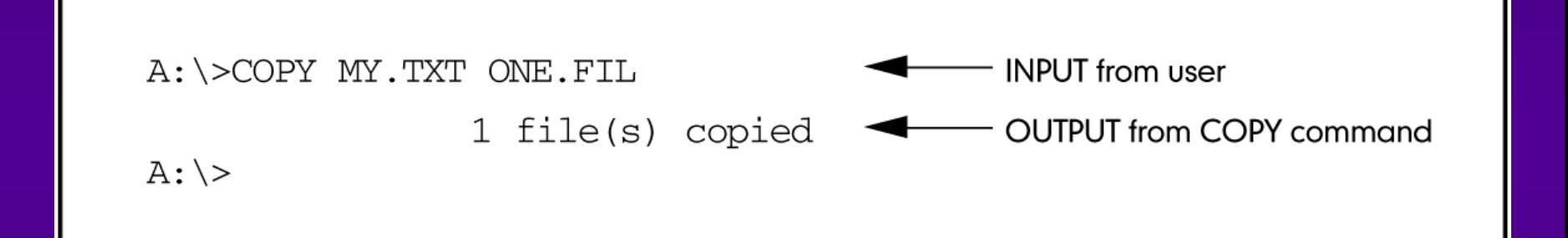

# *Redirection of Standard I/O (Input/Output)*

I/O redirection tells OS you want information read from or written to a device other than the standard ones.

#### *Redirection of Standard I/O (Input/Output)* **Fig 9.3 Redirecting Standard Output p. 441**

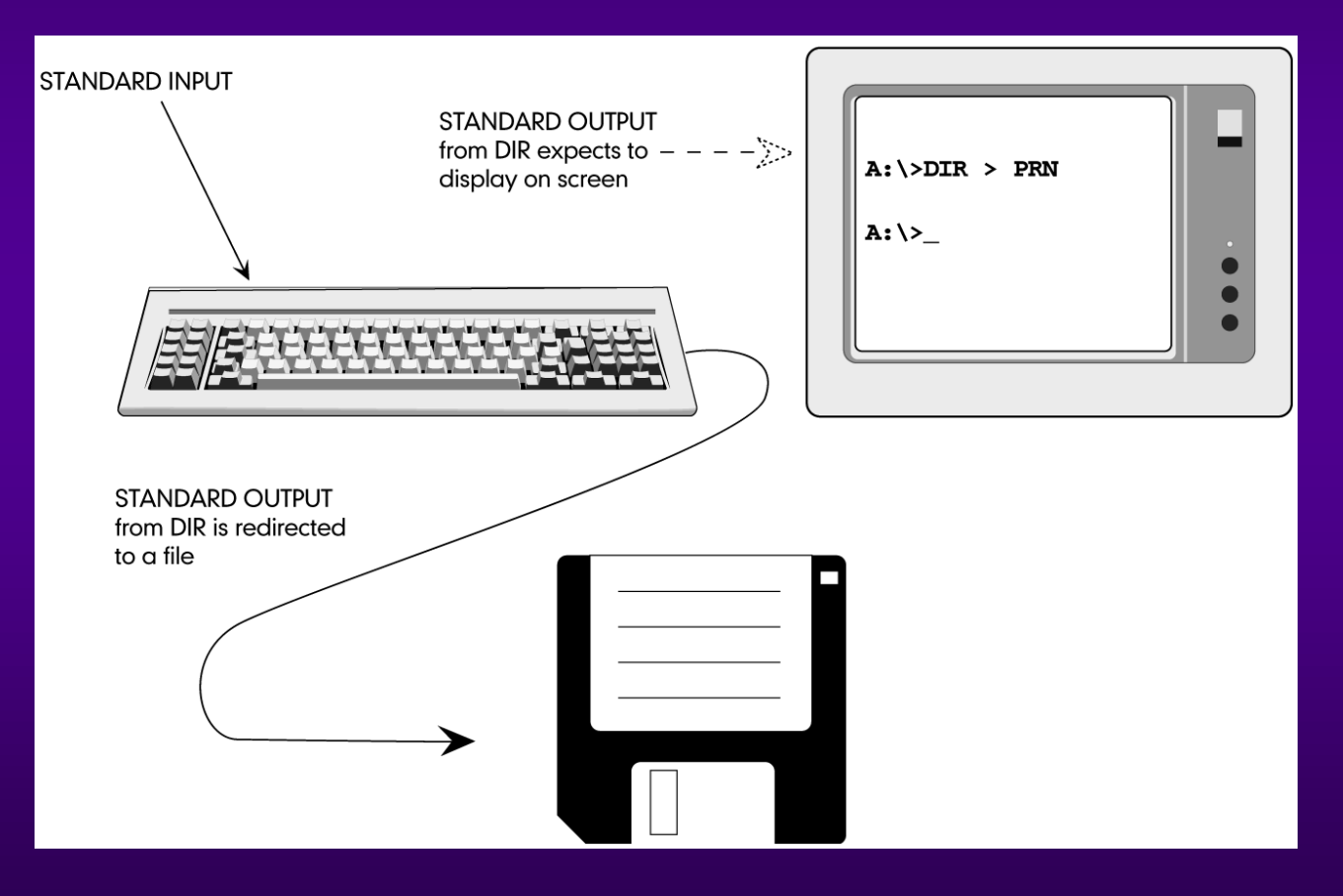

# *Redirection of Standard I/O (Input/Output)*

## Symbols used for redirection:

- **>** (greater than)
- $\rightarrow$  < (less than)
- **>>** (double greater than)

# *Activity—Using > to Redirect Standard Output*

- $\rightarrow$  Redirection is either/or process
- Redirection works with commands that write their results to standard output device (screen)
- $\rightarrow$  Using  $>$
- $\mathbb{C}$ h 9 14 **→ COPY can only copy files, not** commands

## *Activity—Using < to Redirect Standard Input*

# **KEY CONCEPTS:** DEL\*.\* requires keyboard response  $\rightarrow$ Using  $\lt$

Any input from keyboard ignored if redirection of input is from a file

*Activity—Using >> to Add Redirected Output to a File*

**KEY CONCEPTS:**  $\rightarrow$  Using  $>$  between files - first file overwrites second file  $\rightarrow$  Using  $\gg$  between files - first file appended to end of second file

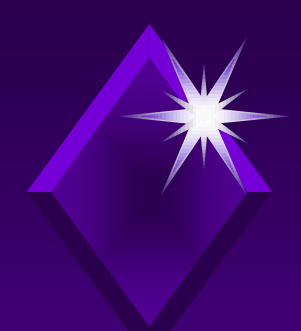

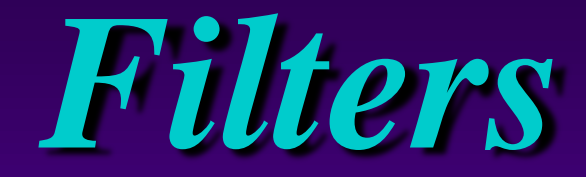

## Filter commands manipulate information.

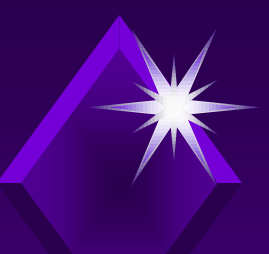

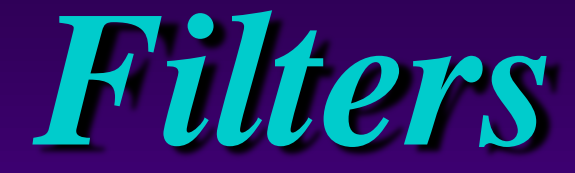

# Three filter commands:  $\rightarrow$  SORT > FIND > MORE

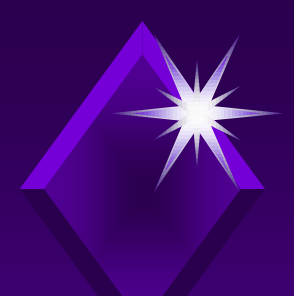

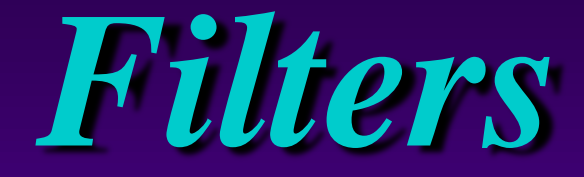

### Operating system creates temporary files while it "filters" data.

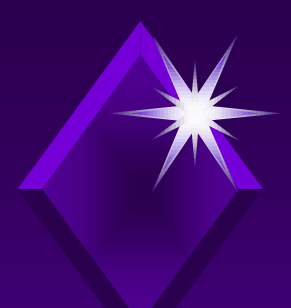

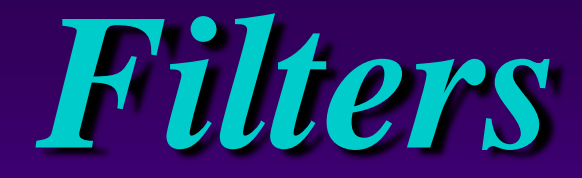

### Operating system will not be able to execute filter commands on write-protected disk.

# *The SORT Command*

SORT filter command: **Arranges lines of input in** ascending order **→ Sends output to standard output** unless redirected

# *The SORT Command*

### SORT syntax:

SORT [/R] [/+N] [/M kilobytes] [/L locale] [/REC recordbytes] [[drive:] [path1] filename1] [/T [drive2:] [path2]] [O [drive3:] [path3] filename3]

Note: full syntax in Appendix H

## *Activity—Using SORT* **Fig 9.4 Filtering Data p. 448**

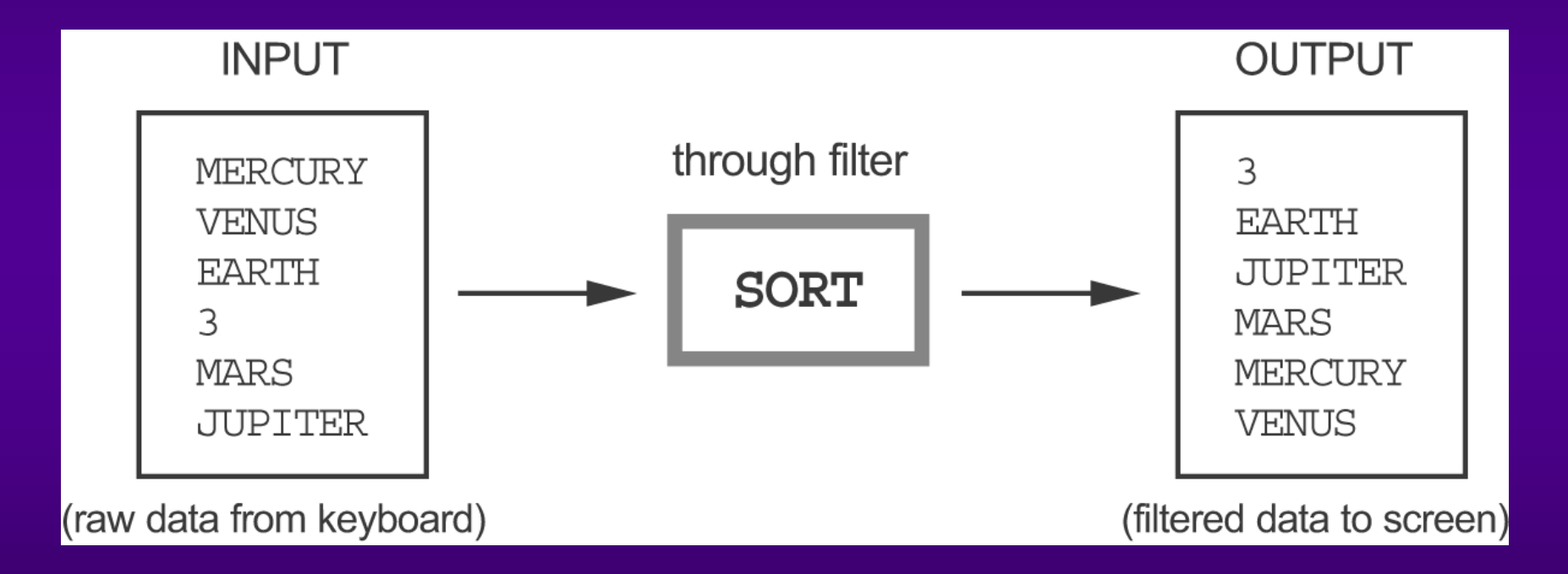

- $\rightarrow$  <F6> same as <Ctrl> + Z
- Numbers are numbers only when mathematical operation performed on them
- Numbers often used as character data
- Character data sorted from left to right
- Numeric data sorted by units

- ASCII sort sequence order:
	- $\nu$  punctuation marks (including spaces)
	- $\nu$  numbers
	- $\kappa$  letters (lowercase then uppercase)

#### **KEY CONCEPTS:**

 $\rightarrow$  Sort sequence of BB, aa, #, 123, bb, 13, AA

 $\angle$  # 123 13 aa AA bb BB

- Sort sequence of "Carolyn Smith and Robert Nesler"
	- $\angle$  Carolyn Smith
	- Robert Nesler

- **→ Can force OS to sort numbers correctly by** using spacebar to add space characters
- Using spaces forces lines to be same length placing number digits in proper position
- **→ Left justify character data**
- Right justify numeric data

# *Filters and Redirection*

### **→ Can redirect both output and** input of filter commands.

 $\rightarrow$  Filter commands not usually used with keyboard input.

### *Activity—Using the SORT Command with Redirection*

- $\rightarrow$  /R sorts in reverse or descending order
- $\rightarrow$  /+n sorts by column number (character number)
- /O stores sorted data in a file (faster than redirection)

### *Activity—Using the SORT Command with Redirection*

- In Windows XP Professional SORT does not require < prior to file being sorted
- → Column On screen is place occupied by one character
- **→ Column number really means character** number
	- $\angle$  + 17 seventeenth position in list

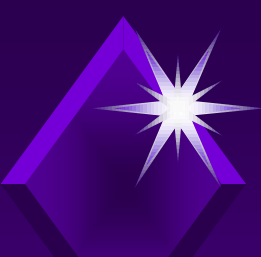

# *The FIND Filter*

FIND filter command:

→ Allows you to search a file for a specific character string by enclosing it in quotation marks.

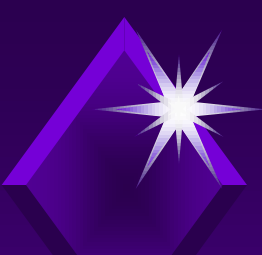

# *The FIND Filter*

### FIND syntax:

# FIND [/V] [/C] [/N] [/I] [/OFF[LINE]]"string" [[drive:] [path] filename[ …]]

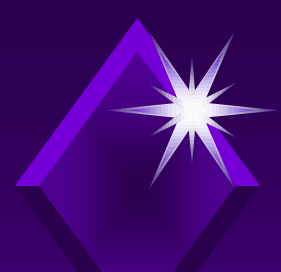

# *The FIND Filter*

## FIND command is looking for exact match, therefore, is case sensitive unless /I parameter is used.

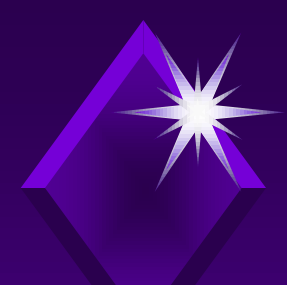

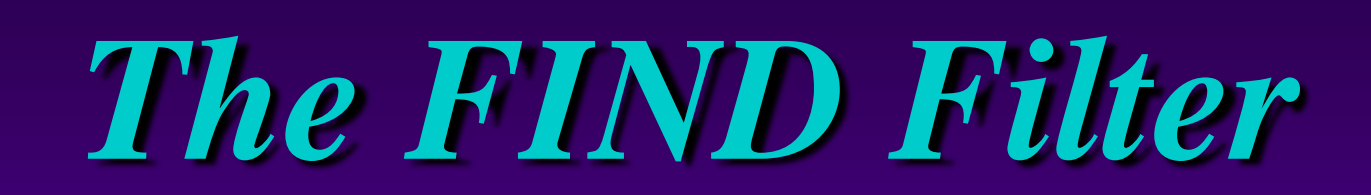

## FIND command at command line can help find a file based on content.

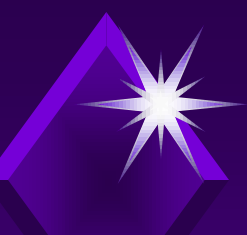

## *Activity—Using the FIND Filter*

#### **KEY CONCEPTS:** → With FIND must use double quotes • Character string must be enclosed in quotes **→ FIND** is case sensitive

## *Activity—Using the FIND Filter*

- **→ FIND parameters:** 
	- $\angle$  /I ignores case
	- $\angle$  /V search a file for anything except what is in quotes
	- $\angle$  /N finds specific line number of each occurrence
	- $\angle$  /C numeric count of number of times specific character string appears in a file

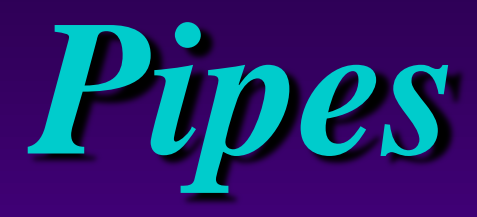

Pipes:

- Standard output of one program used as standard input to next program
- Used with filter commands to further refine data
- $\rightarrow$  Not limited to two programs

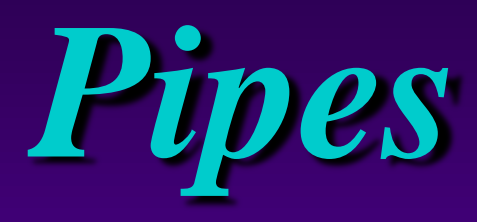

 $\rightarrow$  Pipe symbol is the vertical broken bar **|** and is used between two commands.

→ Location of the pipe symbol is not standard.

### *Pipes* **Fig 9.5 Piping Commands p. 457**

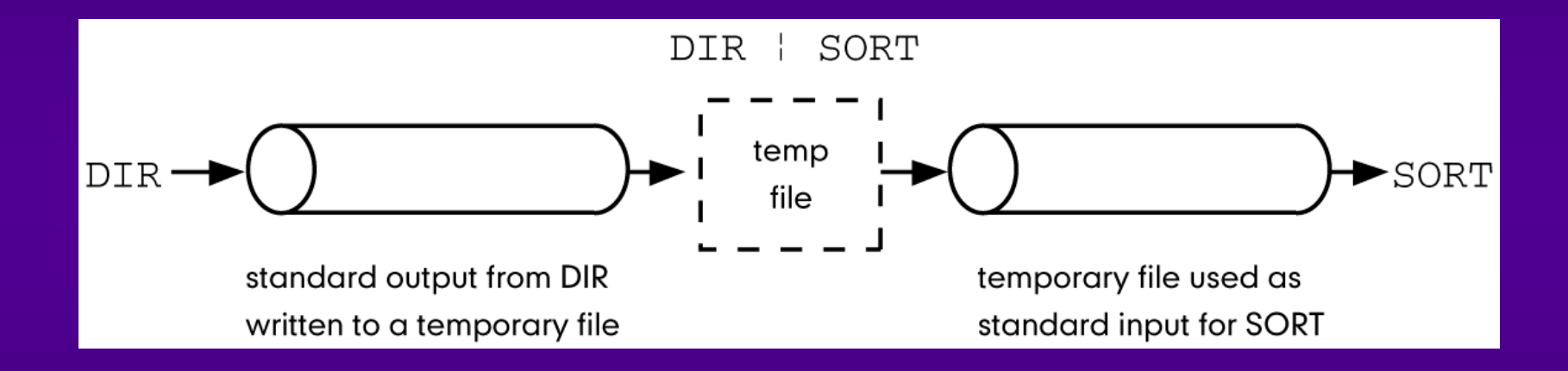

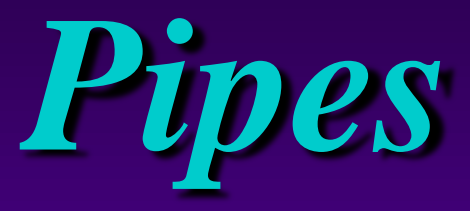

Filter commands: **→ External commands** Read and write temporary files to disk will not work if a disk is write-protected.

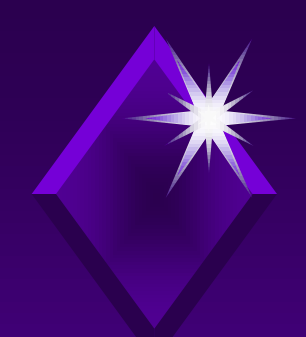

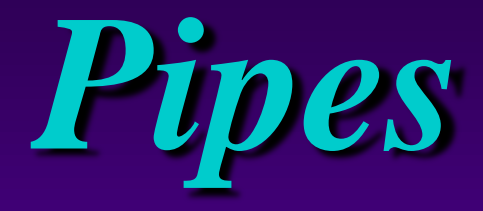

### All files must be named even temporary ones.

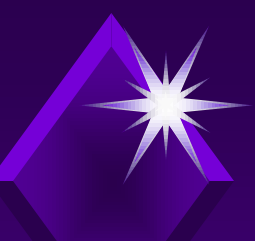

# *The MORE Filter*

MORE filter: → Useful when reading long text file Returns to system prompt when no more data in file • Can be both redirected and used with a pipe

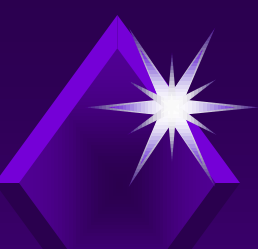

# *The MORE Filter*

### MORE syntax:

MORE  $[/E]/C$   $[/P]$   $[/S]$   $[/Tn]$   $[+n]$   $\leq$   $[drive:]$ [path] filename command-name | MORE [/E [/C]  $[$ /P]  $[$ /S]  $[Tn]$   $[+n]$  MORE  $/E$   $[$ /C $]$  $[$ /P $]$  $[$ /S $]$  $[$ /Tn $]$  $[-n]$  [files]

# *The MORE Filter*

#### Extended features:

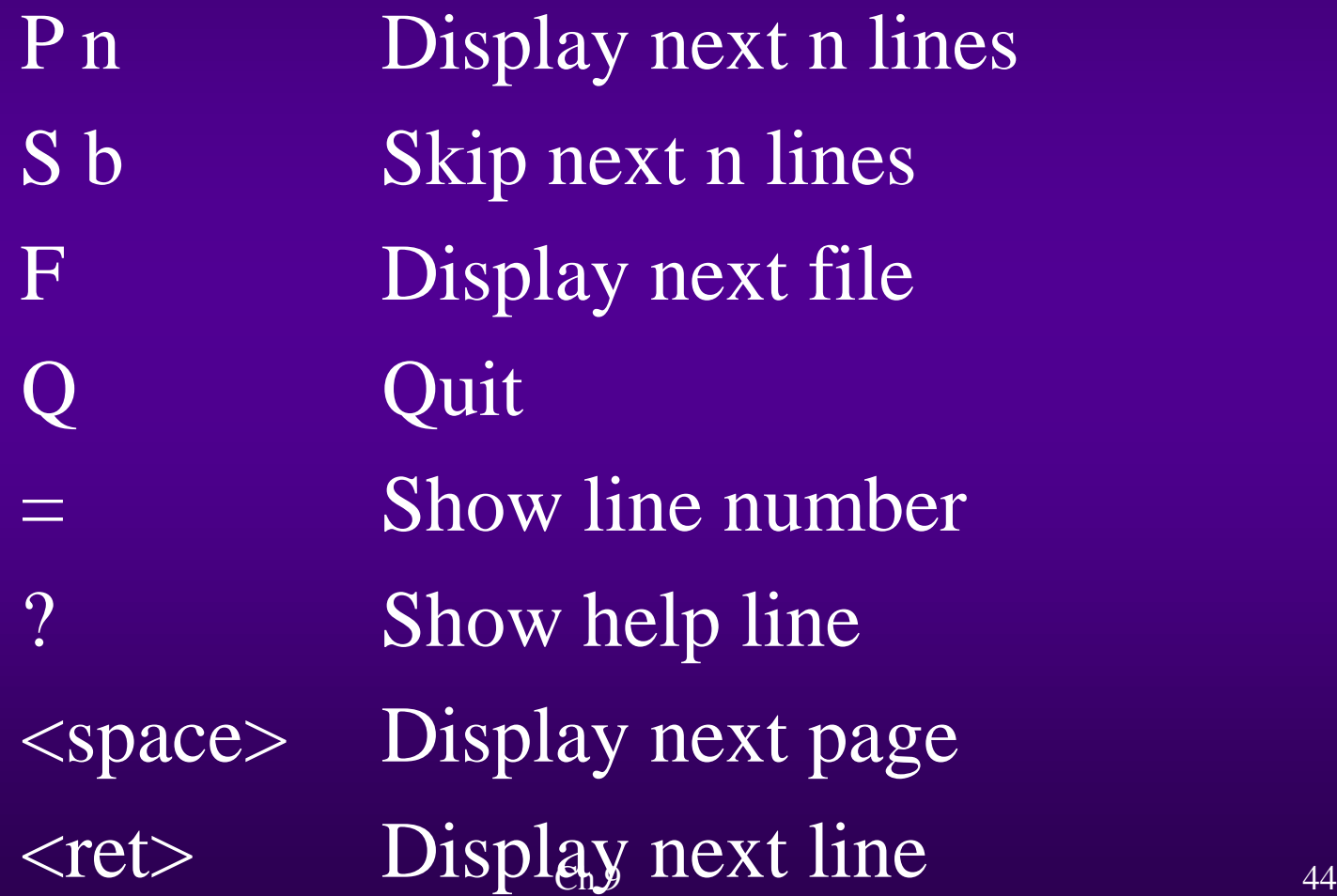

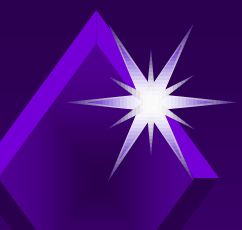

### *Activity—Using the MORE Filter*

- → Locate pipe signal
- → Continued pressing of <Spacebar> will return to system prompt
- → With extended features pressing Q will break command and return to system prompt
- $Ch 9$  45 • Can connect several commands with pipes and filters

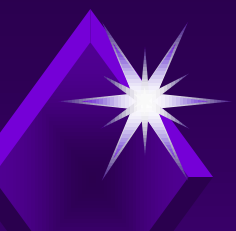

## *Activity—Using the MORE Filter*

- /P works only with DIR command
- → /P not a valid TYPE parameter
- Records lines of information in a data file
- MORE allows you to view file at a specified line or record number
- $\rightarrow$  /C parameter clears the screen before each display

#### Bottom of the syntax diagram of MORE command: (Shown earlier)

If extended features are enabled, the following commands are accepted at the –MORE– prompt:

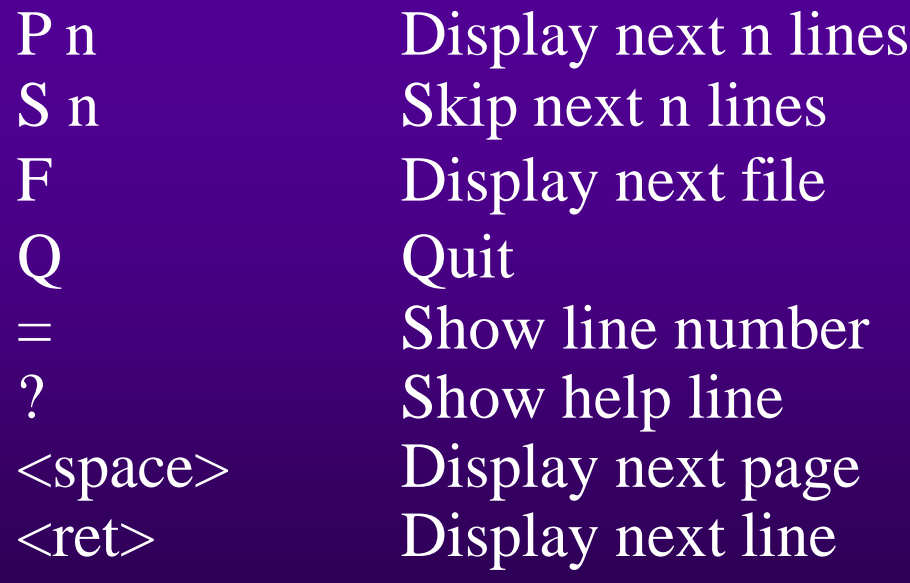

→ Command prompt (default) enables shell extensions.

 $\rightarrow$  CMD  $\overline{X}$  - enables shell extensions.

 $\rightarrow$  CMD/Y - disables shell extensions.

Shell is the command interpreter used to pass commands to operating system.

 $\rightarrow$  Commands that use shell extensions: DEL, COLOR, CD, MD, PROMPT, PUSHD, POPD, SET, SETLOCAL, ENDLOCAL, IF, FOR, CALL, SHIFT, GOTO, STARTS, ASSOC, and FTYPE.

 $\rightarrow$  Command name with  $\prime$ ? gives full details as to what can be done with command.

### *Activity—Using the Extended Features of MORE*

- **→ Run remembers last command keyed in**
- $\rightarrow$   $/X$  ensures ability to use extensions to commands
- → With extensions enabled results of keying in <Spacebar> of keying in <Enter>
- $\rightarrow$  Key in /Q exit MORE command and return to system prompt

### *Activity—Using the Extended Features of MORE*

- $\rightarrow$  Key in  $/P$  stops MORE can request how many lines you want to display
- $\rightarrow$  = sign displays which line number you are on
- $\rightarrow$  S asked how many lines you want to skip in your display

## *Combining Commands with Pipes and Filters*

Use of *pipe symbol*: Join commands (output from one command is input to next command)

Connect two or more programs and create a flow of data

# *Combining Commands with Pipes and Filters*

→ When pipe symbol is used, there must be a command on both sides of the actual symbol.

 $\rightarrow$  If redirection used with "pipeline", command does not have to be on either side of  $>$  or  $>>$ .

# *Combining Commands with Pipes and Filters*

- $\rightarrow$  Redirecting output from a command is an "instead of" process.
- Redirection becomes end of pipeline when you combine use of pipes and  $\ge$ .

# *Activity—Combining Commands*

- Can search data to display only those lines/records that meet your requirements
- $\rightarrow$  If command sends output to screen can redirect output
- $\rightarrow$  Pipes
	- $\angle$  Must have command on either side of pipe
	- $\angle$  Taking standard output of command and using it as standard input to next command

## *Activity—Combining Commands*

- Redirection
	- $\n *L* An "instead of" action"$
	- $\angle$  Only get one output place
	- $\angle$  Output goes to last place it is directed to go
- → Primary use of pipes and filters is to manipulate standard output/input of commands
- → Pipes/filters rarely used to sort or find data in text or data files